# **Dokumentation: aktuelles Windows-10- Image mittels Gruppenrichtlinien konfiguriert**

# **Windows installieren**

- [Windows installieren und Anpassungen zur Domänenaufnahme wie in der Doku \(https://doc](https://docs.linuxmuster.net/de/latest/clients/windows10clients/index.html#win-10-lokal-installieren) s.linuxmuster.net/de/latest/clients/windows10clients/index.html#win-10-lokal-installieren)
- Image schreiben
- gewünschte Software installieren
- keine weiteren Einstellung vornehmen -> sämtliche Einstellungen werden über die Gruppenrichtlinien geregelt
- Image schreiben

# **Konfiguration**

#### **Allgemein**

- Primärer Grund für diese Konfigurationsvariante ist eine schnelle Anmeldung beim ersten Login ( < 30s bei Nutzung von SSDs). Konfiguration mittels Defprof führt zu großen Default-Profilen und einer Dauer für eine Erstanmeldung von z.T. 2+ Minuten.
- Grundsätzliche Fragen vorab:
	- Für welche Programme sollen Einstellungen für die Computer/Benutzer vorgenommen werden
	- gibt es dafür GPO-Definitionen (admx/adml-Dateien)?
		- MSOffice 2016/19 ja
		- Firefox ja
		- Chrome ja (Chrome Enterprise Bundle)
	- falls nicht:
		- ist die Einstellung notwendig oder nur NiceToHave?
		- lässt sich die Einstellung per Registry-Eintrag oder per Austauschen von Default-Files / Vorlagen erreichen?
			- (z.B. Standard-Vorlage für MSOffice, Proxy per Registry-Eintrag setzen)
	- o Sollen per GPO auch Software-Pakete verteilt werden?
- Gruppenrichtlinien (GPOs) sind der besseren Übersicht halber getrennt in GPOs, die Computereinstellungen setzen und in GPOs, die Benutzereinstellungen setzen (ob das der goldene Weg ist, wird sich zeigen)
- Es gibt ein paar GPOs, die beides setzen (z.B. den richtigen Proxy für das System/den Benutzer, sophomorix-Richtlinie)
- Ansonsten wird versucht die Richtlinien nach Thema zu gruppieren und entsprechend zu benennen ( custom:benutzer:firefox bzw.

```
customc:computer:windows-telemetrie )
```
die GPOs werden dann entweder einer OU zugeordnet, die Computer/Clients beinhaltet, oder einer OU, die Benutzer beinhaltet oder der übergeordneten OU (die Client- und Benutzer-OUs beinhaltet)

Wenn man eine GPO genau einem Benutzer oder einer Gruppe zuordnen möchte kann man dies wie folgt machen: GPO anklicken, im Bereich Sicherheitsfilterung Authenticated User entfernen und die Gruppe/ den Benutzer hinzufügen, für den die Richtlinie gedacht ist. In der Registerkarte Delegierung aber muss sichergestellt werden, dass die Gruppe Authenticated User (Authentifizierte Benutzer) lese-Rechte besitzt.

### **Tools**

- Gruppenrichtlinien und weitere Einstellungen für das AD werden über die RSAT Tools gemanaged (ab Win10 1809 installierbar über zusätzliche Features im Bereich Einstellungen - > Apps -> optionale Features)
	- RSAT: Tools zur Gruppenrichtlinienverwaltung
	- RSAT: DNS-Servertools
	- RSAT: Tools für Active Directory Domain Services und Lightweight Directory Services
- Die Tools findet man dann über Start -> Windows Verwaltungsprogramme
	- Gruppenrichtlinienverwaltung
		- Anlegen und Management von GPOs
	- o DNS
		- Manuelle Einträge für spezielle Adressen (Homepage, Cloud, Moodle etc.) können hier bei Bedarf gesetzt werden
	- Active Direktory für Benutzer und Computer
		- Evtl. fehlerhafte/fehlende Gruppenzuweisungen der Clients/Benutzer im AD können hier korrigiert werden

#### **Übersicht - Stand 12.04.2021 - Gruppenrichtlinienverwaltung**

Eine Gruppenrichtlinie kann mit beliebig vielen OUs verknüpft werden. Möchte man eine GPO "richtig" löschen, so geht das im Abschnitt **Gruppenrichtlinienobjekte**.

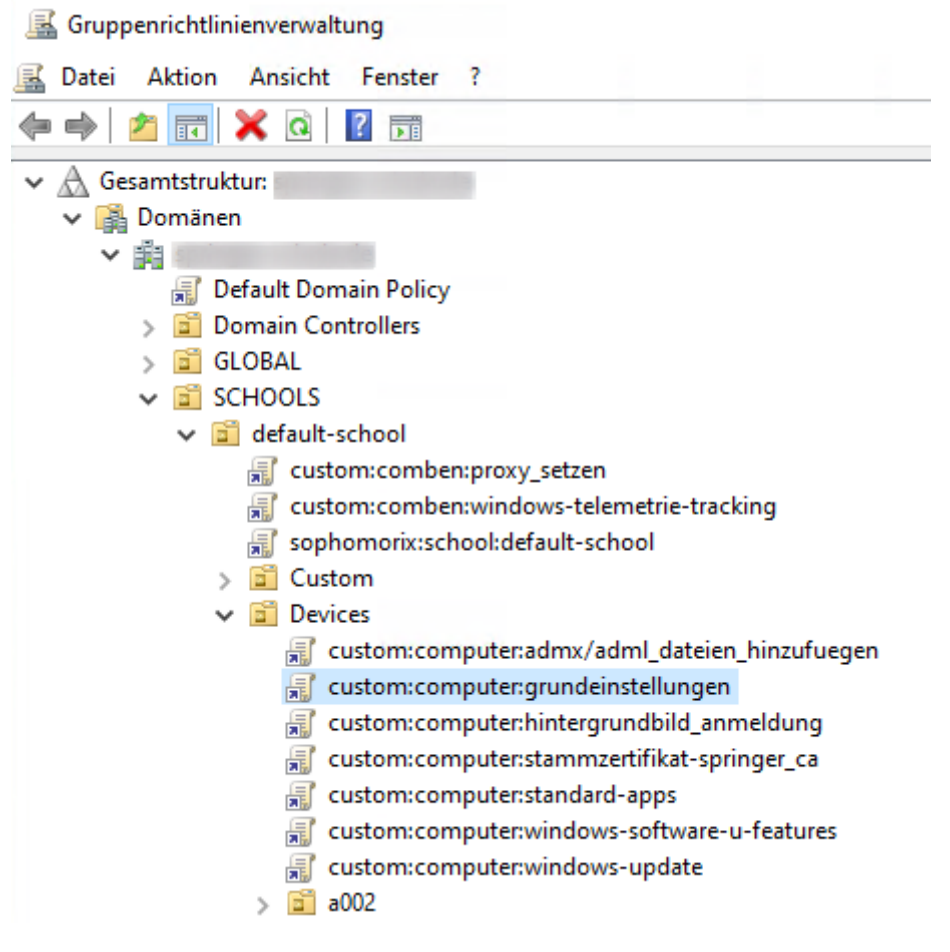

 $\frac{1}{2}$  Devices  $\vee$  **a** Examusers custom:benutzer:chrome custom:benutzer:entferne-chrome-shortcut **最** custom:benutzer:firefox **最** custom:benutzer:grundeinstellungen

- custom:benutzer:hintergrundbild
- **最** custom:benutzer:msoffice
- custom:benutzer:startlayout-u-taskleiste
- > a Management
- $\frac{1}{2}$  Projects
- $\vee$   $\Box$  Students
	- **最** custom:benutzer:chrome
	- **■** custom:benutzer:entferne-chrome-shortcut
	- custom:benutzer:firefox
	- custom:benutzer:grundeinstellungen
	- custom:benutzer:hintergrundbild
	- custom:benutzer:msoffice
	- **最** custom:benutzer:startlayout-u-taskleiste
	- $\frac{1}{2}$  1bk1w1

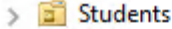

- $\vee$   $\Box$  Teachers
	- custom:benutzer:chrome
	- **最** custom:benutzer:entferne-chrome-shortcut
	- custom:benutzer:erstelle-projizieren-link
	- custom:benutzer:firefox
	- **最** custom:benutzer:grundeinstellungen
	- custom:benutzer:hintergrundbild
	- custom:benutzer:msoffice
	- **最** custom:benutzer:roaming-profile
	- **最** custom:benutzer:startlayout-u-taskleiste

Im Abschnitt Gruppenrichtlinienobjekte sind alle GPOs zu finden - auch jene, die nicht verknüpft sind

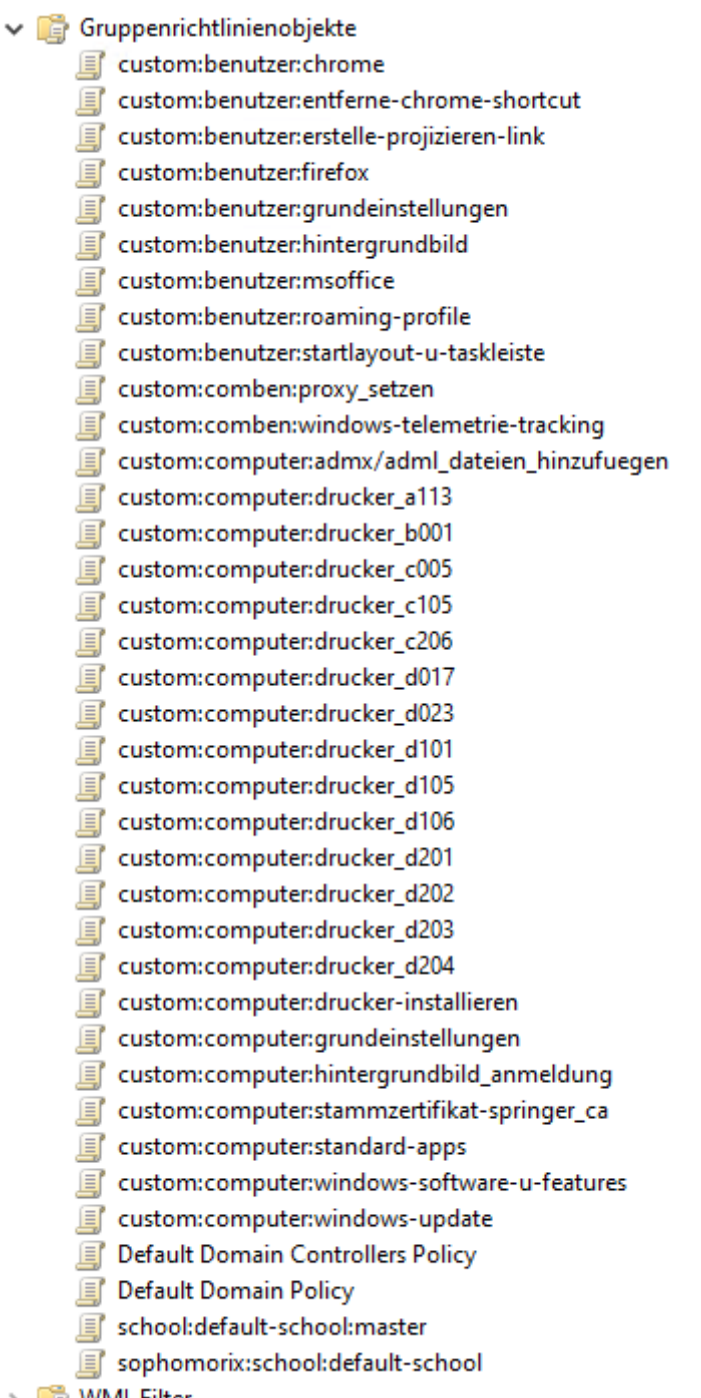

#### **Reihenfolge der Anwendung von GPOs an einer OU festlegen**

OU anklicken, z.B. Teachers:

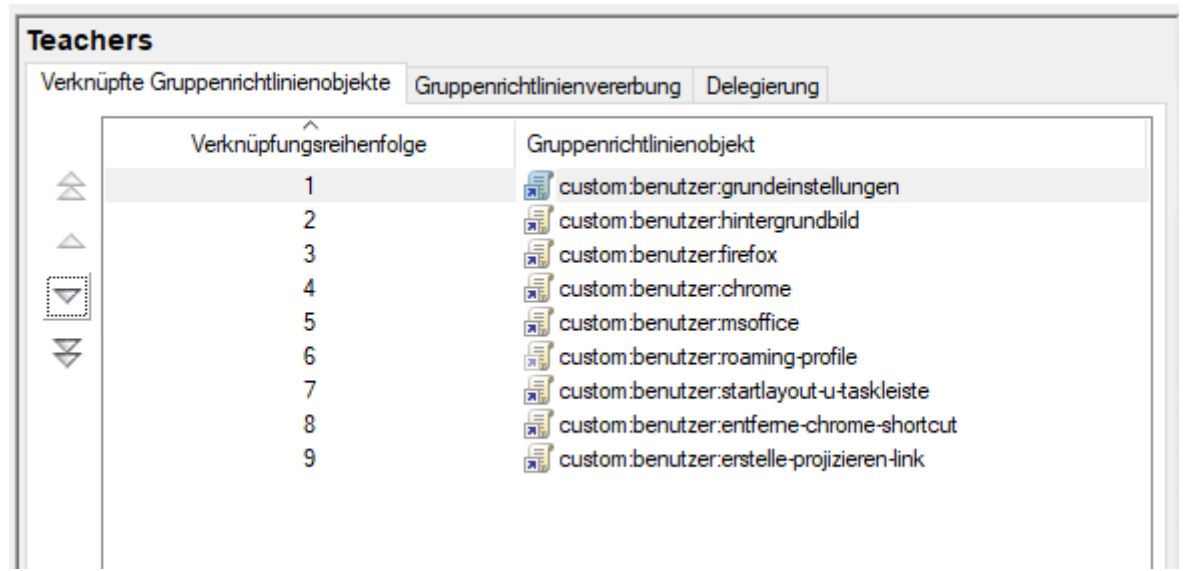

#### **GPOs**

**Computer/Benutzer: Proxy setzen**

**Computer/Benutzer: Windows-Telemtrie-Tracking**

**Computer: Grundeinstellungen**

**Computer: Stammzertifikat hinzufügen**

**Computer: ADMX/ADML-Dateien Hinzufügen**

**Computer: Standard-Apps**

**Computer: Hintergrundbild Anmeldung**

**Computer: Windows-Update**

**Computer: Drucker pro Raum zuweisen**

**Benutzer: Grundeinstellungen**

**Benutzer: Startlayout und Taskleiste**

**Benutzer: Hintergrundbild**

**Benutzer: Firefox**

**Benutzer: MSOffice (2016)**